# **SUUNTO GPS POD**

# **PODRĘCZNIK UŻYTKOWNIKA**

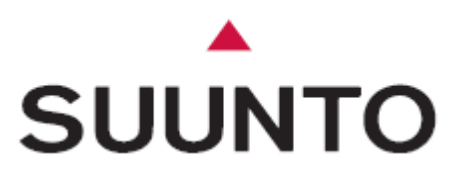

# **KONTAKT Z DZIAŁEM OBSŁUGI KLIENTÓW**

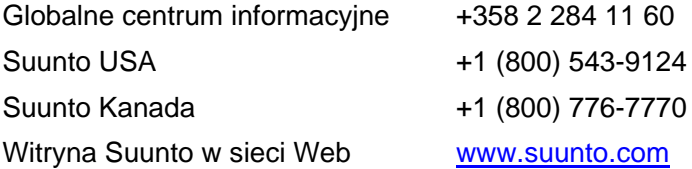

### **1. SZYBKIE WPROWADZENIE**

Aby niezwłocznie rozpocząć korzystanie z Suunto GPS POD, należy wykonać następujące kroki (korzystając z rysunków):

- **1. Włóż baterie (typ AAA; dostarczone razem z urządzeniem).**
	- Otwórz GPS POD, obracając dolny panel obudowy w kierunku przeciwnym do ruchu wskazówek zegara.
	- Włóż baterie i zamknij POD, obracając dolny panel obudowy w kierunku zgodnym z ruchem wskazówek zegara.
- **2. Nawiąż połączenie GPS POD z komputerem naręcznym Suunto (komunikaty t6 i t3/t4; zob. tabela 1).**
	- Wybierz polecenia TRAINING > PAIR (A POD) > SPD POD/GPS w menu komputera naręcznego.
		- → Wyświetlany jest komunikat "TURN ON NEW DEVICE" lub "TURN ON GPS".
	- Włącz GPS POD, naciskając przycisk **ZASILANIE** (**START**/**STOP**) przez 1 sekundę.

◆ Zostanie wyświetlany komunikat "PAIRING COMPLETE" lub "PAIRED GPS".

#### **3. Podłącz urządzenia.**

- Wybierz polecenia SPD/DST > CONNECT (lub *Training mode* w t3/t4) w menu komputera naręcznego.
	- ◆ Zostanie wyświetlany komunikat "FND SPD/GPS POD" po wykryciu urządzenia.

#### **4. Podłącz urządzenia.**

Przenieś POD na zewnątrz budynku (górny panel obudowy powinien być skierowany w górę). Poczekaj maks. 60 sekund na zmniejszenie częstości migania zielonego wskaźnika (1/s). Oznacza to, że POD nawiązał połączenie z satelitą, a komputer naręczny wyświetla prędkość i odległość w trybie SPD/DST.

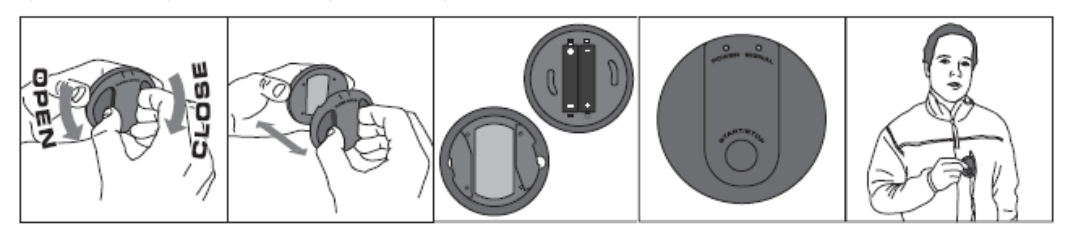

OPEN – otwórz, CLOSE – zamknij

# **2. KORZYSTANIE Z GPS POD**

Suunto GPS POD jest akcesorium dla naręcznych komputerów Suunto zgodnych z ANT. Jest to lekki, bezprzewodowy czujnik do pomiaru prędkości i odległości, przystosowany do zastosowań związanych z dyscyplinami sportowymi uprawianymi na wolnym powietrzu. To urządzenie można zamocować na górnej części korpusu przy użyciu opaski na ramię lub łatwego w użyciu zacisku dostarczonego razem z urządzeniem. Na rysunku przedstawiono zawartość pakietu dystrybucyjnego.

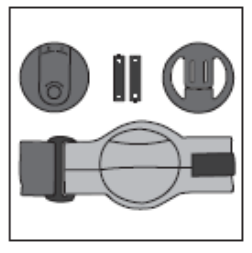

#### **2.1. NAWIĄZYWANIE POŁĄCZENIA Z KOMPUTEREM NARĘCZNYM**

Połączenie GPS POD z komputerem naręcznym Suunto należy nawiązać tylko jeden raz. Po nawiązaniu połączenia komputer jest przełączany do nowego trybu SPD/DST, w którym wyświetlane są wszystkie informacje dotyczące prędkości i odległości. Procedurę nawiązywania połączenia omówiono w rozdziale Szybkie wprowadzenie.

Jeżeli połączenie nie zostanie nawiązane, komputer ponownie wyświetli menu połączeń (po 15–30 sekundach). Może zostać przez chwilę wyświetlany komunikat "NO DEVICES FOUND". Należy upewnić się, że żadne inne aktywne POD lub czujniki tętna zainstalowane na pasie nie znajdują się w pobliżu, i ponowić próbę.

*UWAGA! Niektóre komunikaty są zależne od modelu komputera naręcznego Suunto ze względu na ograniczenia rozmiarów wyświetlacza (zob. tabela 1).*

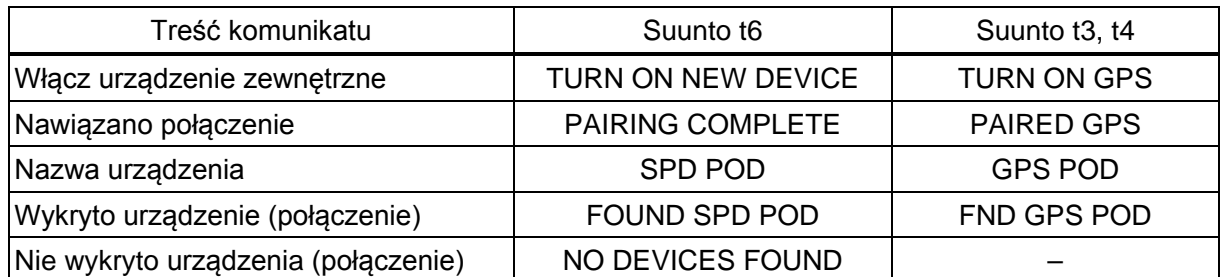

#### **Tabela 1: Komunikaty wyświetlane przez różne modele komputerów naręcznych**

#### **2.2. MOCOWANIE URZĄDZENIA POD**

Podłącz GPS POD, tak aby górny panel obudowy, w którym jest zainstalowana antena, przycisk zasilania i wskaźniki, był zwrócony w górę (zob. rysunek po prawej).

- Korzystając z opaski na ramię dostarczonej razem z GPS POD, zamocuj POD na ramieniu (zob. rysunki 1–2).
- 
- Przy użyciu zacisku przymocuj POD do jednej z taśm na ramieniu (zob. rysunki 3–4).
- Można również umieścić POD w kieszeni na piersiach (zob. rysunek 5). Blokowanie sygnału GPS może być jednak przyczyną wyświetlania nieprawidłowych wyników pomiaru prędkości i odległości, jeżeli górny panel obudowy nie jest skierowany w górę.

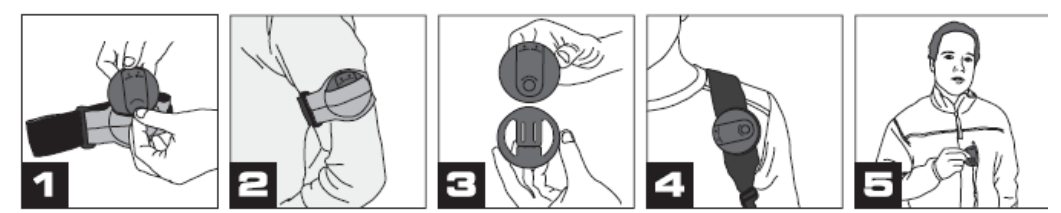

#### **2.3. UAKTYWNIANIE POD**

Naciśnij i przytrzymaj przycisk **START**/**STOP**, aby zielony wskaźnik zaczął migać.

– Aby *dezaktywować* POD, naciśnij i przytrzymaj ten przycisk w celu wyłączenia wskaźnika.

Po dezaktywacji system GPS jest przełączany na 2 godziny do stanu wstrzymania, w którym można szybciej odszukiwać satelity i kontynuować pomiary odległości z poprzedniej sesji treningowej.

#### **2.4. NAWIĄZYWANIE POŁĄCZENIA MIĘDZY POD I KOMPUTEREM NARĘCZNYM**

Zawsze po uaktywnieniu urządzenia POD lub utracie połączenia należy ponownie nawiązać połączenie między POD i komputerem naręcznym.

- **t6:** Wybierz polecenia SPD/DST > CONNECT w menu komputera naręcznego Suunto (lub naciśnij i przytrzymaj klawisz Alt/Wstecz do chwili, kiedy zostanie ukryty komunikat CONNECT).
- **t3/t4:** Naciśnij przycisk **WYBIERZ**, aby przełączyć do trybu treningu lub pomiaru prędkości i odległości w celu nawiązania połączenia.
	- Po wykryciu urządzenia POD przez komputer naręczny wyświetlany jest komunikat "FOUND GPS POD".
	- ◆ Jeżeli zostanie wyświetlony komunikat "NO DEVICES FOUND" (Suunto t6) lub nie jest wyświetlany żaden komunikat lub informacje dotyczące prędkości i odległości (Suunto t3 i t4), sprawdź wskaźnik baterii. Jeżeli czerwony wskaźnik jest włączony, połączenie nie może zostać nawiązane. Należy wymienić baterie i spróbować ponownie.

Jeżeli urządzenie POD nie odbiera sygnału satelity przez 15 minut, zostanie automatycznie przełączone do stanu wstrzymania, podobnie jak wówczas, gdy zakumulowana odległość GPS jest mniejsza niż 35 m w ciągu 10–20 ubiegłych minut. Jeżeli urządzenie zostanie ponownie uaktywnione ze stanu wstrzymania w ciągu 2 godzin, można kontynuować pomiary odległości. Ponowne uaktywnienie urządzenia POD po stanie wstrzymania może spowodować zmianę wyświetlanej odległości.

#### **2.5. WYMIANA BATERII**

Niski poziom naładowania baterii jest sygnalizowany przez migający czerwony wskaźnik (1/s). Po rozładowaniu baterii urządzenie POD zostanie automatycznie wyłączone. Aby wymienić baterie:

- 1. Obróć dolny panel obudowy nieznacznie w lewo (w kierunku przeciwnym do ruchu wskazówek zegara) i odłącz od górnego panelu.
- 2. Wymień baterie AAA (LR03), załóż dolny panel obudowy na górnym panelu i zamknij urządzenie POD, obracając dolny panel w prawo (w kierunku zgodnym z ruchem wskazówek zegara).

#### **2.6. PROGRAM SUUNTO TRAINING MANAGER**

Dane dotyczące prędkości i odległości, zarejestrowane przez komputer naręczny, można przesyłać do komputera stacjonarnego lub przenośnego, w celu przeglądania w programie Suunto Training Manager (Suunto t6) lub Suunto Training Manager Lite (Suunto t3 i t4, opcjonalnie przy użyciu wyposażenia PC POD).

#### **2.7. ROZWIĄZYWANIE PROBLEMÓW**

Komputer naręczny nie rozpoznaje urządzenia POD:

- Upewnij się, że urządzenie POD jest włączone (zielony wskaźnik miga).
- Wymień baterię (czerwony wskaźnik miga lub jest wyłączony po uaktywnieniu urządzenia).
- Nawiąż połączenie z urządzeniem POD, jeżeli jest to konieczne.

Komputer naręczny nie wyświetla informacji dotyczących prędkości i odległości:

- Upewnij się, że urządzenie POD jest włączone.
- Upewnij się, że urządzenie POD odbiera sygnał z satelitów (zielony wskaźnik miga 1/s).
- Nawiąż ponownie połączenie z urządzeniem POD (komunikat "Connect" w przypadku Suunto t6; zakończ i ponownie wybierz tryb treningu lub pomiaru prędkości i odległości w przypadku Suunto t3 lub t4).
- Wybierz lepszą lokalizację urządzenia POD, tak aby górny panel obudowy był skierowany w górę.
- Upewnij się, że sygnał urządzenia POD przesyłany do komputera naręcznego nie jest blokowany przez korpus, ramię lub nadgarstek. Żadne przedmioty nie powinny znajdować się pomiędzy urządzeniem POD i komputerem naręcznym.

*UWAGA! Budynki, przeszkody terenowe, a nawet gęsta roślinność może blokować sygnał. System GPS nie działa w pomieszczeniach zamkniętych.*

*UWAGA! Pomiary prędkości przy użyciu systemu GPS nie są dokładne przy niewielkich prędkościach (< 4 km/h). Pomiary prędkości są również mniej precyzyjne w przypadku słabego sygnału satelity np. w lesie.*

*Zróżnicowanie wyników pomiaru tempa (min/km) może zawyżone przy tempie niższym niż 7,5 min/km na skutek właściwości modułu pomiarowego.*

| Kolor    | Częstość migania | <b>Opis</b>                                                       |
|----------|------------------|-------------------------------------------------------------------|
| Zielony  | Szybko (8/s)     | Wyszukiwanie satelitów                                            |
| Zielony  | Powoli (1/s)     | Połączenie z satelitą prawidłowe                                  |
| Czerwony | Powoli (1/s)     | Niski poziom naładowania baterii (pozostało mniej niż 1 godzina)  |
| Czerwony | Seria (3)        | Wysyłanie sygnału w celu nawiązania połączenia po<br>uaktywnieniu |
| Czerwony | Włączony         | Błąd wewnętrzny, uruchom ponownie urządzenie                      |

**Tabela 2: Wskaźniki**

# **2.8. SPECYFIKACJE TECHNICZNE**

- Waga: 60 g (72 g włącznie z bateriami, bez wyposażenia opcjonalnego)
- Wodoszczelność. 1 m (IPX 7), zanurzenie 3 m
- Temperatura (użytkowanie): –20°C do +60°C
- Bateria:  $2 \times 1.5$  V AAA (LR03), min. 10 godz. (przy 20 $^{\circ}$ C)
- Zasięg: maks. 5 m
- Precyzja: prędkość ±2 km/h, odległość ±2% wyniku pomiaru
- Radiowe łącze cyfrowe: 2,465 GHz, zgodnie z ANT

# **3. WŁASNOŚĆ INTELEKTUALNA**

#### **3.1 PRAWA AUTORSKIE**

Ta publikacja i jej zawartość zostały zastrzeżone przez firmę Suunto Oy i powinny być wykorzystywane wyłącznie przez klientów jako źródło informacji dotyczących obsługi produktów Suunto. Treść podręcznika nie powinna być rozpowszechniana lub używana do innych celów i/lub publikowana lub powielana bez zgody firmy Suunto Oy w formie pisemnej.

Producent podjął wszelkie niezbędne działania w celu zapewnienia pełnego zakresu i zgodności publikowanych informacji ze stanem faktycznym, jednak nie udziela jawnych lub domniemanych gwarancji dotyczących informacji zamieszczonych w tej publikacji. Treść podręcznika może ulec zmianie bez powiadomienia. Aktualną wersję dokumentacji można pobrać z witryny [www.suunto.com.](http://www.suunto.com/)

© Suunto Oy 7/2006

#### **3.2. ZNAKI TOWAROWE**

Suunto i Replacing Luck są zastrzeżonymi znakami towarowymi firmy Suunto Oy. Suunto GPS POD, Suunto Training Manager oraz inne nazwy produktów i marek Suunto są zastrzeżonymi znakami towarowymi lub znakami towarowymi firmy Suunto Oy. Inne nazwy produktów i firm są znakami towarowymi odpowiednich właścicieli.

# **4. ZASTRZEŻENIA**

#### **4.1. OBOWIĄZKI UŻYTKOWNIKA**

To urządzenie jest przeznaczone wyłącznie do zastosowań związanych z rekreacją. Suunto GPS POD nie powinien być używany do pomiarów, w przypadku których wymagana jest duża precyzja (zastosowania specjalistyczne lub przemysłowe).

#### **4.2. SYMBOL CE**

Symbol CE oznacza zgodność z dyrektywami Unii Europejskiej dotyczącymi kompatybilności elektromagnetycznej (EMC) 89/336/EEC i 99/5/EEC.

#### **4.3. ZGODNOŚĆ Z PRZEPISAMI KOMISJI FCC**

Urządzenie jest zgodne z częścią 15 przepisów komisji FCC, dotyczącą limitów dla urządzeń cyfrowych klasy B. To wyposażenie generuje, wykorzystuje i może emitować promieniowanie radiowe. Jeżeli urządzenie nie jest zainstalowane lub użytkowane zgodnie z instrukcjami, może być przyczyną szkodliwych zakłóceń komunikacji z wykorzystaniem fal radiowych. Producent nie gwarantuje, że zakłócenia nie będą występować w określonych warunkach. Jeżeli wyposażenie powoduje szkodliwe zakłócenia funkcjonowania innych urządzeń, należy zmienić jego położenie.

Jeżeli nie można usunąć usterki, należy skontaktować się z autoryzowanym dystrybutorem produktów firmy Suunto lub innym wykwalifikowanym personelem technicznym. Urządzenie może być użytkowane, jeżeli spełnione są następujące warunki:

- 1. Urządzenie nie powoduje szkodliwych zakłóceń
- 2. Urządzenie jest odporne na szkodliwe zakłócenia zewnętrzne.

Naprawy urządzenia powinny być wykonywane wyłącznie przez personel serwisowy autoryzowany przez firmę Suunto. Nieautoryzowane naprawy spowodują unieważnienie gwarancji.

Po przeprowadzeniu odpowiednich testów uznano urządzenie za zgodne ze standardami komisji FCC. Przeznaczone dla użytku domowego lub biurowego.

*OSTRZEŻENIE FCC: Zgodnie z przepisami komisji FCC zmiany lub modyfikacje, które nie zostały zatwierdzone przez firmę Suunto Oy, mogą spowodować anulowania autoryzacji do korzystania z tego urządzenia.*

#### **4.4. STANDARD ICES**

To urządzenie cyfrowe klasy [B] jest zgodne z kanadyjskim standardem ICES-003.

#### **4.5. OGRANICZENIA ODPOWIEDZIALNOŚCI I ZGODNOŚĆ ZE STANDARDEM ISO 9001**

W przypadku uszkodzenia produktu w ciągu dwóch (2) lat od daty zakupu na skutek wad w zakresie materiałów lub wykonania firma Suunto Oy nieodpłatnie naprawi lub wymieni uszkodzone podzespoły, korzystając z nowych lub regenerowanych podzespołów.

Gwarancja zostanie przedłużona tylko w przypadku usterek zgłoszonych przez oryginalnego nabywcę i dotyczy wyłącznie uszkodzeń wynikających z wad w zakresie materiałów lub wykonania, występujących w okresie gwarancyjnym, pod warunkiem, że urządzenie jest użytkowane zgodnie z zaleceniami producenta.

W zakresie gwarancji nie uwzględniono baterii, wymiany baterii, uszkodzeń lub usterek wynikających z wypadków, nieprawidłowego zastosowania, zaniedbania, modyfikacji, użytkowania produktu niezgodne z publikowanymi specyfikacjami lub innych okoliczności, które nie zostały opisane w niniejszej gwarancji.

Producent nie udziela żadnych innych jawnych gwarancji.

Klient jest uprawniony do zgłaszania żądań dotyczących napraw gwarancyjnych do działu obsługi klientów firmy Suunto Oy.

Firma Suunto Oy i jej filie, niezależnie od okoliczności, nie będą ponosić odpowiedzialności za przypadkowe lub wynikowe straty poniesione w związku z użytkowaniem tego produktu. Firma Suunto Oy i jej filie nie ponoszą odpowiedzialności w przypadku strat lub roszczeń stron trzecich zgłoszonych w związku z użytkowaniem tego urządzenia.

System kontroli jakości stosowany przez firmę Suunto uzyskał certyfikat organizacji Det Norske Veritas, potwierdzający zgodność wszystkich operacji firmy SUUNTO Oy ze standardem ISO 9001 (certyfikat nr 96-HEL-AQ-220).

#### **4.6. SERWIS**

Jeżeli konieczne jest zgłoszenie roszczeń związanych z gwarancją, należy zwrócić produkt (fracht zapłacony z góry) do sprzedawcy autoryzowanego przez firmę Suunto, zobowiązanego do naprawy lub wymiany produktu. Należy podać nazwisko i adres, okazać dowód zakupu i/lub serwisową kartę rejestracyjną, zależnie od wymagań obowiązujących w danym kraju. Po przyjęciu zgłoszenia produkt zostanie nieodpłatnie naprawiony lub wymieniony, a następnie zwrócony w uzasadnionym terminie przez autoryzowanego sprzedawcę produktów firmy Suunto pod warunkiem, ze odpowiednie części zamienne będą dostępne w magazynie. Wszelkie naprawy, które nie zostały uwzględnione w zakresie gwarancji, będą wykonywane na koszt właściciela. Niniejsza gwarancja nie może być cedowana przez właściciela urządzenia.

Jeżeli nie można skontaktować się z lokalnym sprzedawcą produktów Suunto, należy skontaktować się z lokalnym dystrybutorem firmy Suunto w celu uzyskania dodatkowych informacji. Aby zlokalizować lokalnego dystrybutora firmy Suunto, skorzystać z witryny [www.suunto.com.](http://www.suunto.com/)

#### **5. LIKWIDACJA ZUŻYTEGO URZĄDZENIA**

Zużyte urządzenie należy likwidować zgodnie z przepisami dotyczącymi wyposażenia elektronicznego. Nie wolno wyrzucać urządzenia razem z odpadami komunalnymi. Można przekazać urządzenie do najbliższego przedstawiciela firmy Suunto.

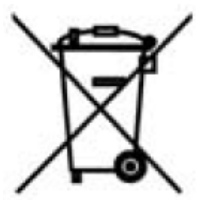

# **SYSTEM REKLAMACYJNY SUUNTO SERVICE REQUEST**

- System reklamacyjny Suunto Service Request umożliwia klientom końcowym (konsumentom) oraz sklepom detalicznym, wysłanie reklamowanego komputera naręcznego do autoryzowanego serwisu Suunto z każdego miejsca w Europie, jak również z USA.
- Skorzystanie z systemu możliwe jest poprzez stronę internetową firmy Suunto [www.suunto.com](http://www.suunto.com/), wchodząc kolejno w zakładki: *Customer Service*, *Suunto Service Request*.
- Warunkiem skorzystania z systemu reklamacyjnego Suunto Service Request jest dostęp do Internetu, drukarki oraz posiadanie adresu e-mail.
- Gwarancja na zegarki Suunto (Wristop Computers) jest ważna 2 lata od daty zakupu.
- Świadectwem gwarancji jest podstemplowana przez sprzedający sklep karta gwarancyjna, umieszczona na ostatniej stronie instrukcji, z datą zakupu.
- Serwis Suunto zapewnia 7-mio dniowy okres od dostarczenia sprzętu do serwisu do momentu jego wydania do klienta w wypadku serwisu gwarancyjnego i 14-to dniowy w wypadku serwisu bez gwarancji.
- Zaleca się przed wysyłką do serwisu Suunto, zapakowanie produktu w bezpieczny sposób, by ochronić go przed uszkodzeniami podczas transportu.
- Przy wypełnianiu formularza zgłoszeniowego nie zaleca się używania polskich znaków (tj.: ą, ę, ż, ź, ś,ć,ó)
- Numer do kuriera DHL to (042) 6 345 345

#### **POSTĘPOWANIE REKLAMACYJNE**

- 1. Zgłoszenie reklamacji przez klienta możliwe jest poprzez stronę *[www.suunto.com](http://www.suunto.com/)*, wchodząc kolejno w zakładki *Customer Service*, *Suunto Service Request*.
- 2. Krok pierwszy: Wejście w zakładkę "*Warranty Registration*" (umieszczoną po prawej stronie) umożliwia zarejestrowanie reklamowanego produktu.
- 3. Formularz rejestracji produktu wymaga wpisania następujących informacji:
	- a. Data zakupu
	- b. Miejsce zakupu (można wybrać z listy)
	- c. Typ produktu (Outdoor/Wristop computers)
	- d. Model zegarka
	- e. Numer seryjny produktu
- f. Płeć reklamującego
- g. Imię
- h. Nazwisko
- i. Adres
- j. Miasto
- k. Kod
- l. Państwo
- m. Województwo
- n. Adres e-mail
- o. Telefon kontaktowy
- p. Wyrażenie zgody na subskrypcję *Suunto Inside Newsletter*
- q. Zaznaczenia *ACTIVATE* w celu aktywacji powyższych danych
- 4. Krok drugi: Po wypełnieniu formularza "rejestracji produktu" należy wypełnić formularz "zgłoszenia reklamacji".
- 5. Formularz "zgłoszenia reklamacji" można znaleźć ponownie wchodząc ze strony głównej *[www.suunto.com](http://www.suunto.com/)* w zakładki *Customer Service*, *Suunto Service Request*.
- 6. Po prawej stronie zlokalizowana jest czerwona ramka "Please Proceed.." oraz dwa punkty.
- 7. Klikając odnośnik "Next", znajdujący się w punkcie drugim klient przechodzi do formularza "zgłoszenia reklamacji"- *Suunto Service Request*
- 8. Po wypełnieniu formularza "zgłoszenia reklamacji" system automatycznie utworzy dokumenty wysyłkowe dla klienta (dokument PDF), jak również wysyła je na podany adres e-mail klienta.
- 9. Zalecane jest wydrukowanie dokumentu wysyłkowego.
- 10. Klient potwierdza odbiór reklamowanego produktu przez lokalnego kuriera DHL w jego biurze. Telefon do lokalnego biura DHL podany jest na dokumencie (042 6 345 345)
- 11. Wraz z reklamowanym produktem należy wysłać kartę gwarancyjną, z datą zakupu oraz stemplem sklepu, w którym produkt był kupiony.
- 12. Za naprawę produktu podlegającego gwarancji wszelkie koszty ponosi firma Suunto.
- 13. W przypadku produktu niepodlegającego naprawie gwarancyjnej, konsument informowany jest o szacunkowych kosztach naprawy na podany adres e-mail.
- 14. Akceptując koszty naprawy, klientowi proponowana jest opcja zapłaty karta kredytową: "*Click and Buy*".
- 15. Nie akceptując kosztów naprawy, klienta zobowiązany jest do zapłaty 30 Euro za koszt ekspertyzy oraz transport. W przypadku odmowy zapłaty w/w sumy produkt nie zostanie zwrócony do konsumenta.

#### **SUUNTO Komputery na rękę**

#### **GWARANCJA DWULETNIA**

Niniejszym udziela się pierwotnemu nabywcy dwuletniej gwarancji, iż niniejszy produkt jest wolny od wad materiałowych i/lub wykonawczych (gwarancja nie obejmuje żywotności baterii). Należy zachować kopię pokwitowania pierwotnego zakupu oraz podstemplować niniejszą kartę gwarancyjną w punkcie sprzedaży. Gwarancja obowiązuje od daty zakupu.

Wszystkie gwarancje są ograniczone i podlegają restrykcjom wskazanym w instrukcji obsługi. Niniejsza gwarancja nie obejmuje uszkodzeń produktu wynikających z nieprawidłowego użytkowania, niewłaściwej konserwacji, zaniedbania, zmian, nieprawidłowej wymiany baterii lub nieautoryzowanych napraw.

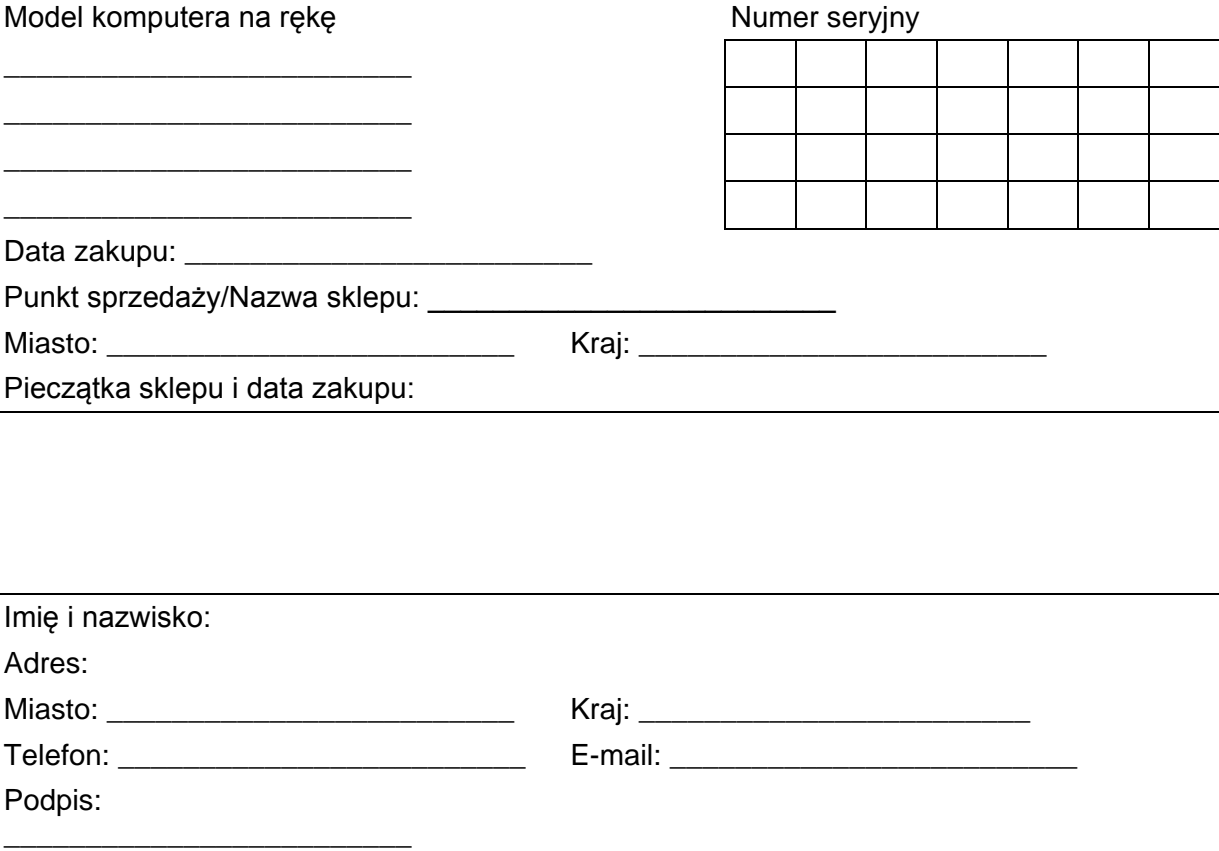

#### PRAWA AUTORSKIE

Ta publikacja i jej zawartość zostały zastrzeżone przez firmę Suunto Oy.

Suunto, Wristop Computer, Suunto GPS POD, Replacing Luck i i odpowiednie znaki logo są zastrzeżonymi znakami towarowymi lub znakami towarowymi firmy Suunto Oy.

Wszelkie prawa zastrzeżone.

Producent podjął wszelkie niezbędne działania w celu zapewnienia pełnego zakresu i zgodności publikowanych informacji ze stanem faktycznym, jednak nie udziela jawnych lub domniemanych gwarancji dotyczących informacji zamieszczonych w tej publikacji.

Treść podręcznika może ulec zmianie bez powiadomienia.

**www.suunto.com**

© Suunto Oy 07/2006